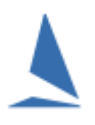

# **Background**

Routinely, crew names are not displayed on Keelboat results.

Occasionally, the Echelles class is an exception, while it is common place for OTB, especially with juniors, where it pleases parents to see the crew's name included.

# **TopYacht Setup**

Open up the Software Configuration Screen

### **Admin | Maintain | Configure Software**

Hold the Ctrl key down and depress X to get the eXtras Screen.

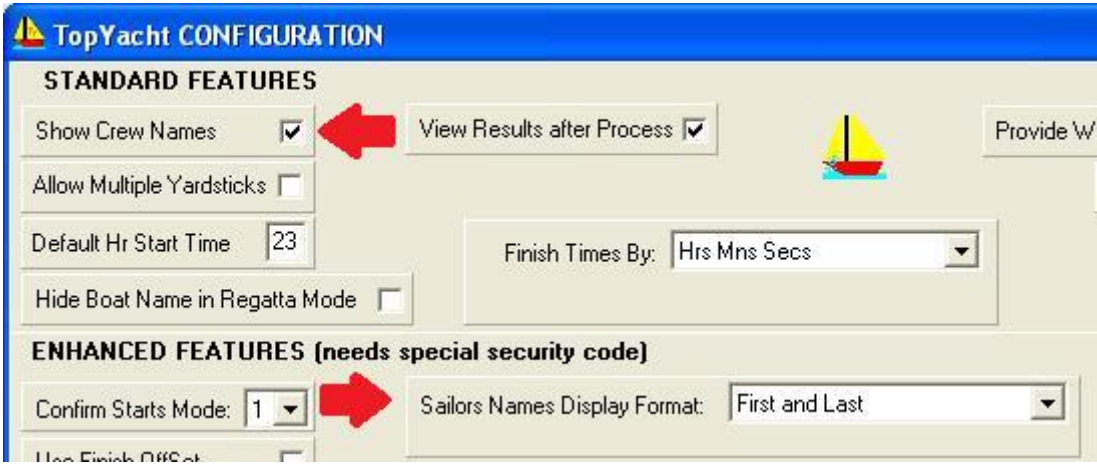

Check the **Show Crew Names** check-box.

For Enhanced Version License holders, TopYacht can be changed to display Christian Names and surnames **or** Initial and Surname.

Standard License holders may only display Initial and Surname.

For a 4-person crew, (Skipper + 3 crew) TopYacht can be configured to handle the third crew member. It uses one of the Note1 field

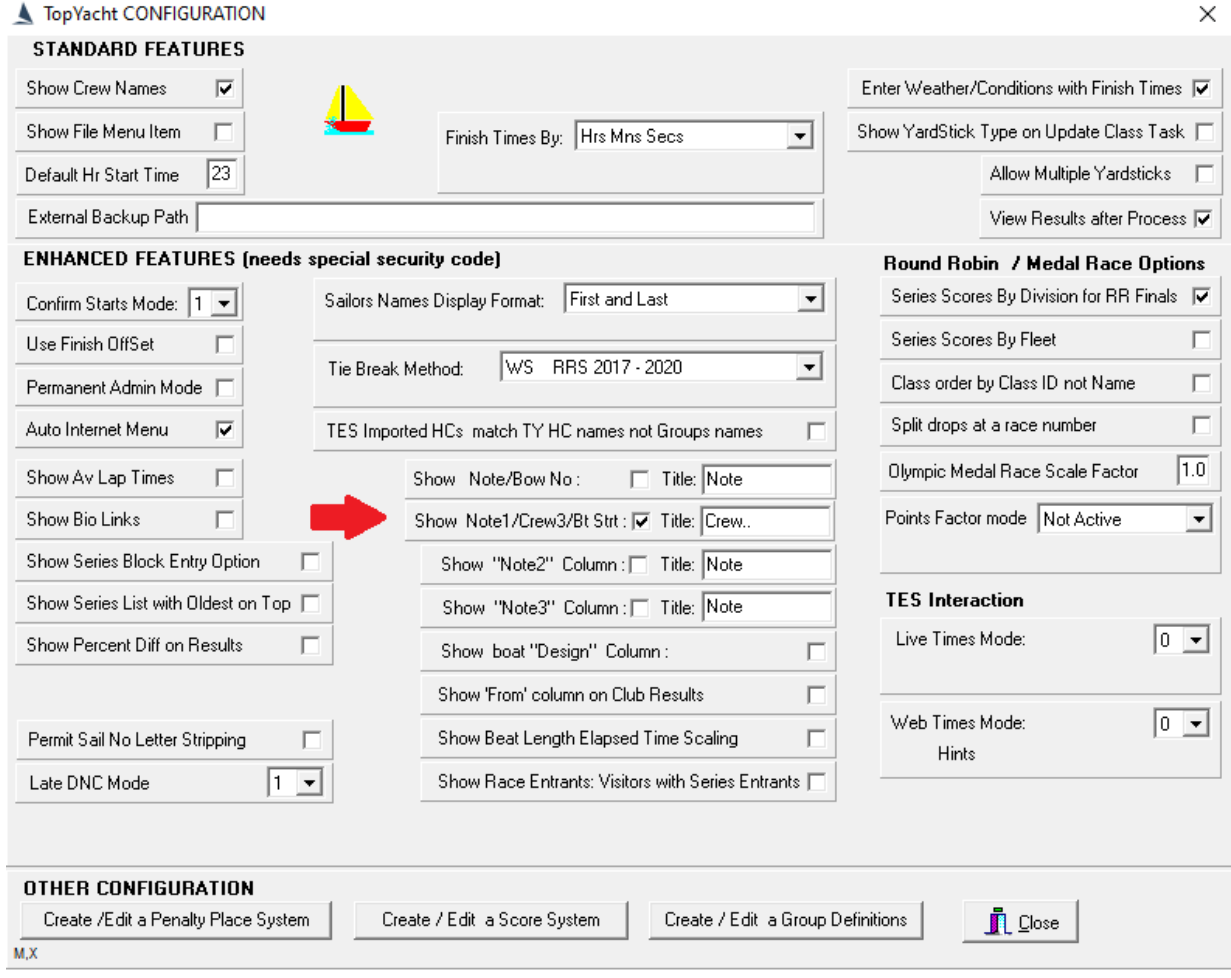

Check the **Col** check-box and enter the text "Crew.." in the **Title** Box

#### **Important**

The text chosen for the label is important. Multiple occurrences to the same label text string causes unpredictable outcomes.

TopYacht allocates **Crew** and **Crew.** title labels internally. (Note the 1 x full stop in the second **Crew.** label!!)

Users must choose a unique string for the title label. TopYacht recommends using **Crew..** 

(Note the 2 x full stops!!)

### **For TopYacht ONLY users:**

- Use **Admin | Competitors | Update or Create New Competitor in Master List** to populate Crew Members 1 and 2
- $\triangleright$  use Step 6 to populate the (New) Crew.. field.
- Alternatively, Crew Names may be imported from a .csv file. See Appendix 1 of [Import](https://topyacht.net.au/results/shared/technical/Import_Competitors_from_a_csv_File.pdf) [Competitors](https://topyacht.net.au/results/shared/technical/Import_Competitors_from_a_csv_File.pdf) from a csv File.
- $\triangleright$  The TopYacht keeper updates crew names

## **For TES users:**

- $\triangleright$  At TES setup time, include the need for downloadable Crew names in the TES setup request.
- $\triangleright$  The competitor updates crew names in TES.
- $\triangleright$  The new crew names are populated in TopYacht by using Step 6a.

The standard importer will import the crew names

### **For Both:**

Any changed crew names will appear as the **new** name in place of the old one for any historic results that are republished.

## **Associated Documents**

[TES ~ New Event Setup Guidelines](https://topyacht.net.au/results/shared/tes_docs/TES%20~%20New%20Event%20Setup%20Guidelines.pdf)

## **Document Revision:**

2022-01-21, 2021-12-02, 2019-10-12 - GW